# **EDAIC** FORMATION CONTINUE Archicad module 1

#### Durée *: 5 jours soit 35 h* Public concerné *: Toute personne souhaitant maîtriser ArchiCAD.* Prérequis *: Pratique de Windows et du dessin technique.* Objectif *: Concevoir des plans de bâtiment 2D et 3D.*

# INTERFACE UTILISATEUR

Principes essentiels La boîte d'outils – entrée écran Sélection (individuelle, groupée) Interrompre, annuler, effacer Facilité de tri et de catégorisation de données Visualisation avancées

# LES OUTILS

## Les sélections

- f *Flèche de sélection*
- f *Rectangle de sélection*

## Les murs

- f *Épaisseur*
- f *Paramètre*
- Motifs

Implantation des fenêtres et des portes

#### Positionnement d'objet

#### Les dalles

- **F** *Construction*
- **Paramètre**
- f *Attributs*

#### Toitures

- **F** *Toitures complexes*
- **Pans de toitures**

Cotations et cotations de niveau Calcul de surface

## Les textes

- **Attributs**
- f *Styles*
- **Alignements**

Les hachures, lignes,arcs /cercles Points chauds additionnels

## LE MENU FICHIER

Nouveau, ouvrir, enregistrer Enregistrer sous archive Ouvrir symbole Ouvrir descriptif Changer de bibliothèque Option métré Format d'impression Imprimer, tracer

# LE MENU EDITION

Annuler, refaire Couper, copier, coller, effacer Segmentation Raccords murs toitures Etirer, réduire Rotation, rotation des ouvertures Symétrie, symétrie des ouvertures

# LE MENU OPTION

Gestion de la grille Dessin soigné Les calques Types de lignes – types de hachures Les matières Murs composites Les niveaux (nombres, déplacement…) Format grille et dessin Les facilités (unité, cotation, affichage) Opération de contrôle Vues 3D Type outil sélectionné

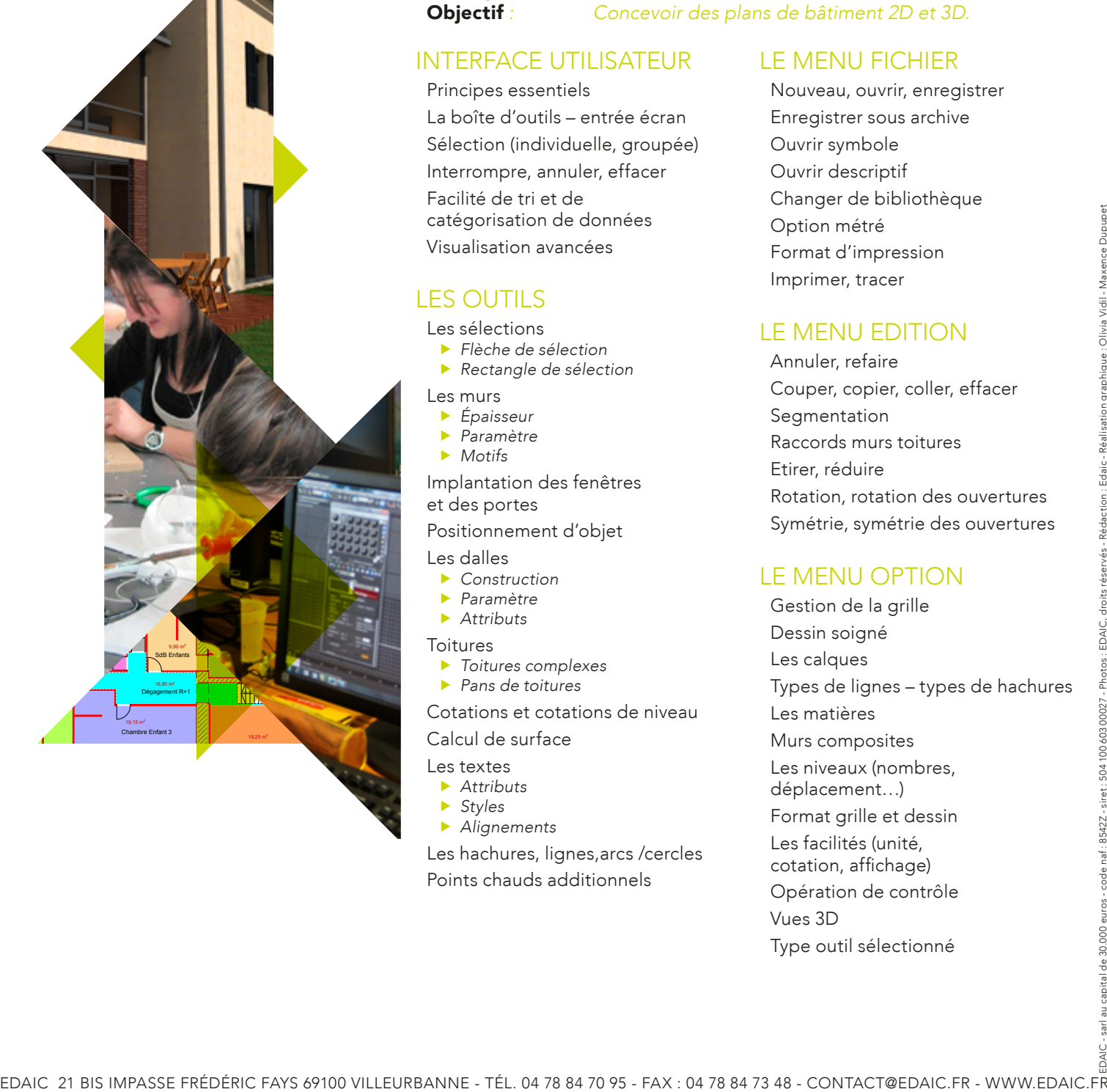

#### ECOLE D'ARTS **APPLIQUÉS**